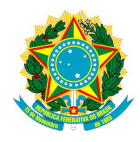

## Ministério da Gestão e Inovação de Serviços

Coordenação-Geral de Governança Colaborativa e Gestão do Conhecimento

# *Cadastro Integrado de Projetos de Investimento CIPI*

## Documentação de Serviços de Interoperabilidade

## *EXECUÇÃO FÍSICA*

Versão [ 1.0.2 ]

## **Histórico de Atualizações**

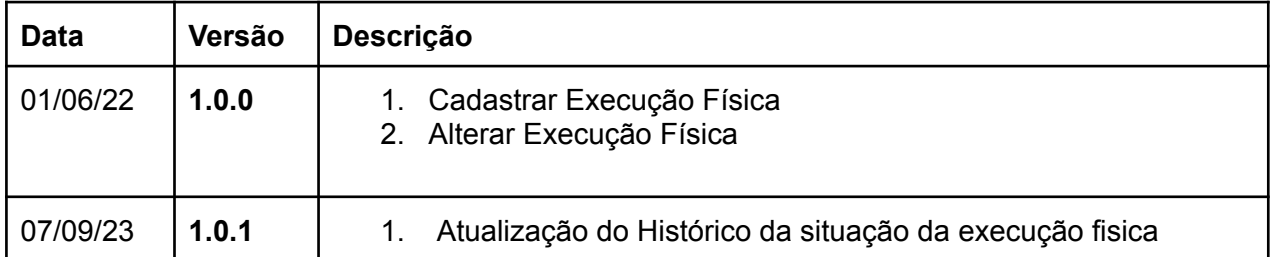

#### **1. Órgão**

Secretaria de Gestão do Ministério da Economia

#### **1.1.**

#### **1.2. Sigla do Órgão**

SEGES-ME

#### **1.3. E-mail departamental**

*detru.seges@economia.gov.br*

### 2. **Web Services - informações detalhadas**

Para utilizar os serviços do CIPI, a organização deve solicitar permissão via 0800 978 9008 ou pelo o portal de atendimento ao usuário: [portaldeservicos.economia.gov.br.](http://portaldeservicos.economia.gov.br)

O Ministério da Economia enviará, via e-mail, as **credenciais de acesso** e o *login/senha* para geração do *token* que deve ser utilizado nas chamadas aos serviços.

Importante o cadastro da organização ter um e-mail institucional cadastrado no CIPI.

#### **2.1. Nome do serviço na interface**

/api/projetoinvestimento

#### 2.2. Endereço documentação dos serviços

**Homologação Externa:** https://hom-cipi.estaleiro.serpro.gov.br/cipiws/swagger-ui.html#/ **Produção:** <https://pro-cipi.estaleiro.serpro.gov.br/cipiws/swagger-ui.html#/>

Importante seguir esta documentação.

#### **2.3. Requisitos e orientações para o acesso**

2.3.1. Tecnologia utilizada para transmissão de dados

*REST API*

2.3.2. Mecanismo de autenticação

*credencial de acesso : código do órgão no CIPI + CPF do usuário token :* gerado pelo Ministério e encaminhado ao órgão;

#### 2.3.3. Como realizar as chamadas ?

As *credenciais de acesso* devem ser enviadas no *JSON* e o *token de autenticação HEAD* das chamadas. O token tem validade de 24hs, portanto após este período, ele deve ser renovado.

/api/public/sistema/gerar-token

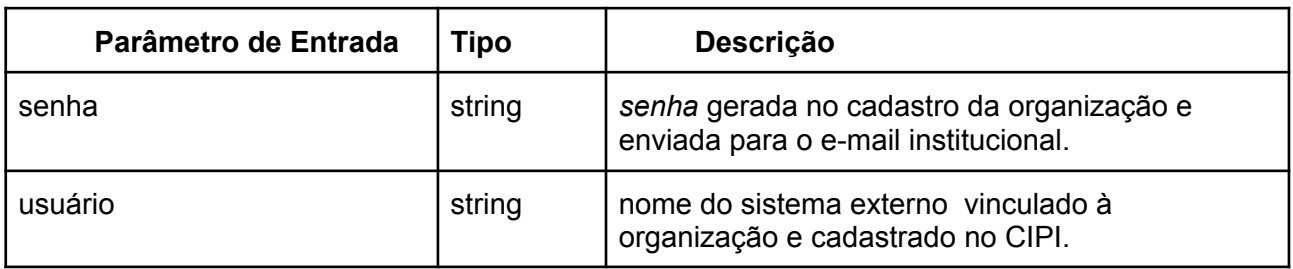

#### **2.4. Operações do CIPI**

#### **2.4.1. Cadastrar Execução Física**

Esta operação permite cadastrar a execução física de uma Obra.

#### *Classificação*

*Operação que altera a base de dados. ( POST )*

#### *Nome da operação na interface do serviços*

*/api/protected/execucao/fisica (salvar )*

#### *Parâmetro(s) de Entrada*

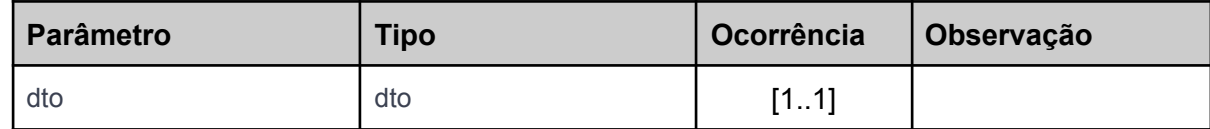

#### *Parâmetro(s) de Saída sucesso (code 200)*

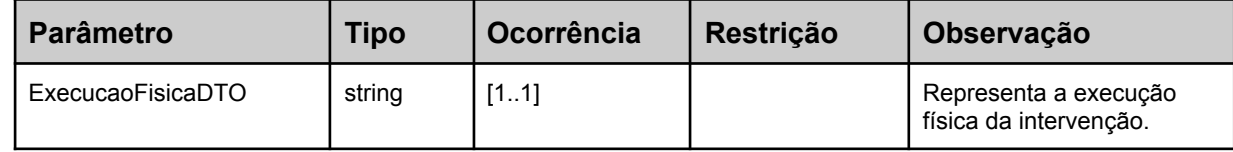

#### *Parâmetro(s) de Saída erro (code 422)*

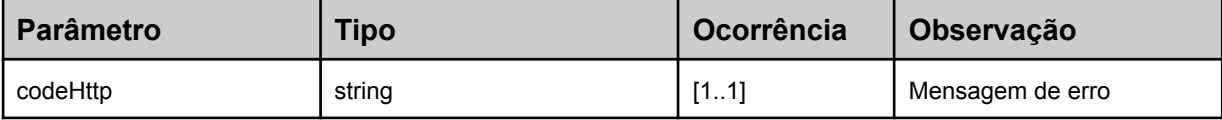

#### **2.4.2. Alterar Execução Física**

Esta operação permite alterar a execução física da intervenção.

#### *Classificação*

*Operação de alteração na base de dados.*

#### *Nome da operação na interface do serviços*

*/api/protected/execucao/fisica (atualizarExecucaoFisica ) ( PUT)*

#### *Parâmetro(s) de Entrada*

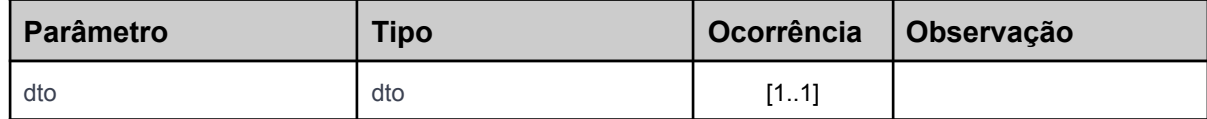

### **2.5. Como atualizar a Execução Física da Obra**

Para realizar o acompanhamento físico de uma obra faz-se necessário primeiramente cadastrar a Execução Física que ficará vinculada à Obra, siga o passo a passo para enviar os dados de acompanhamento físico de uma Obra ao Obrasgov.br:

- Utilize o serviço */api/protected/execucao/fisica (salvar )* para gerar a Execução Física da Obra, informando os dados que desejar.
- Uma vez gerada a Execução Física, utilize o serviço de alteração para atualizar os dados quando precisar. **/api/protected/execucao/fisica atualizarExecucaoFisica**

## **2.6. Cadastrando a Execução Física da Obra**

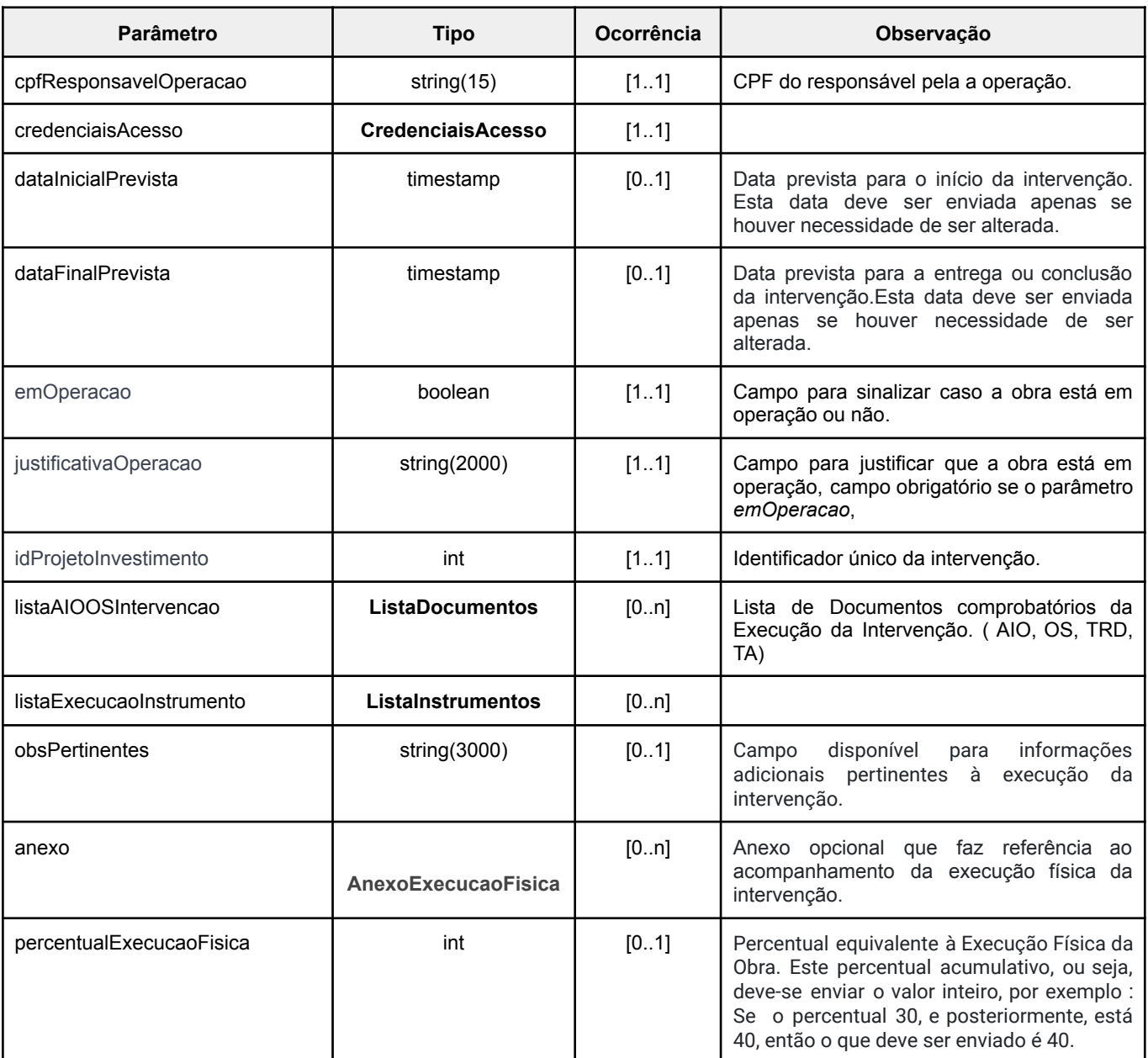

**dto ( descrição do objeto quando utilizado para envio de dados )**

#### **CredenciaisAcesso**

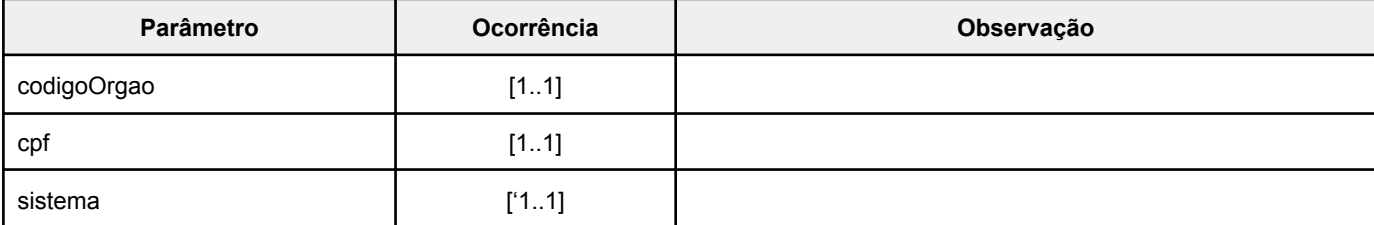

#### **AnexoExecucaoFisica**

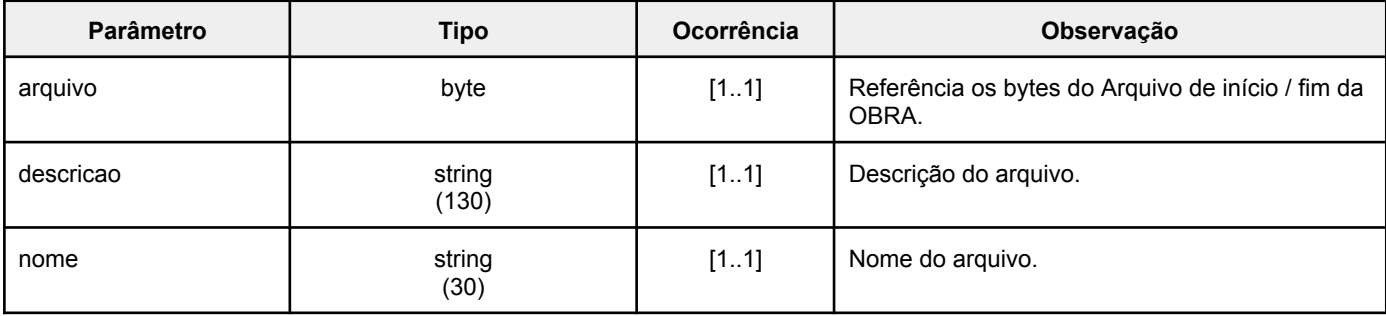

#### **Lista Documentos**

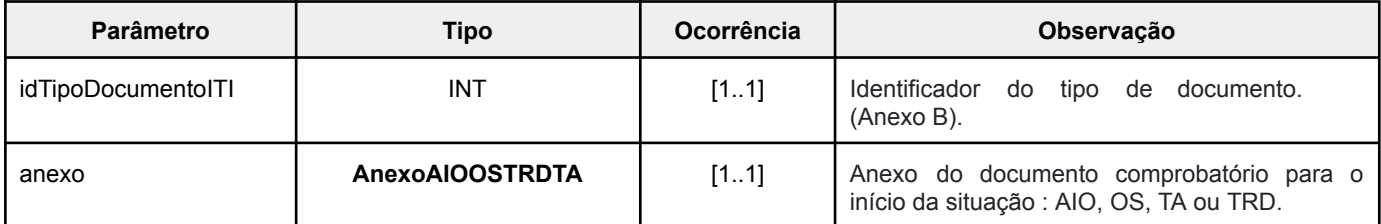

#### **AnexoAIOOSTRDTA**

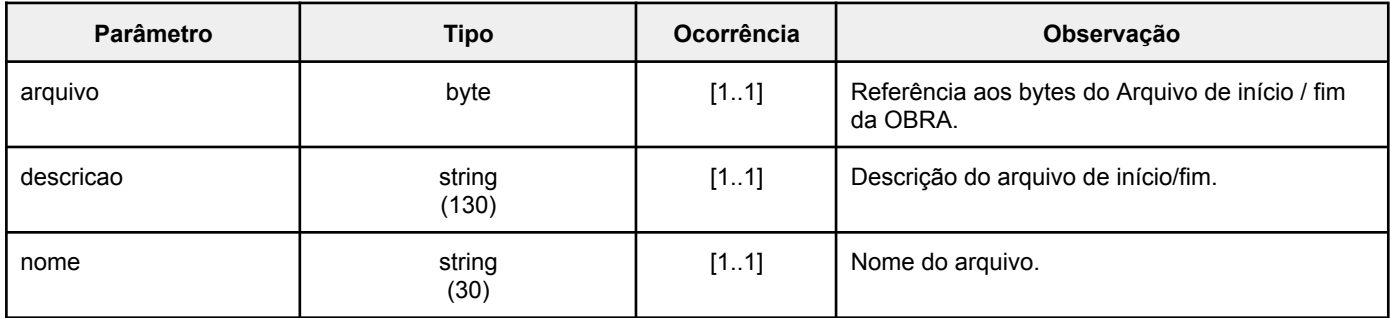

#### **ListaInstrumentos**

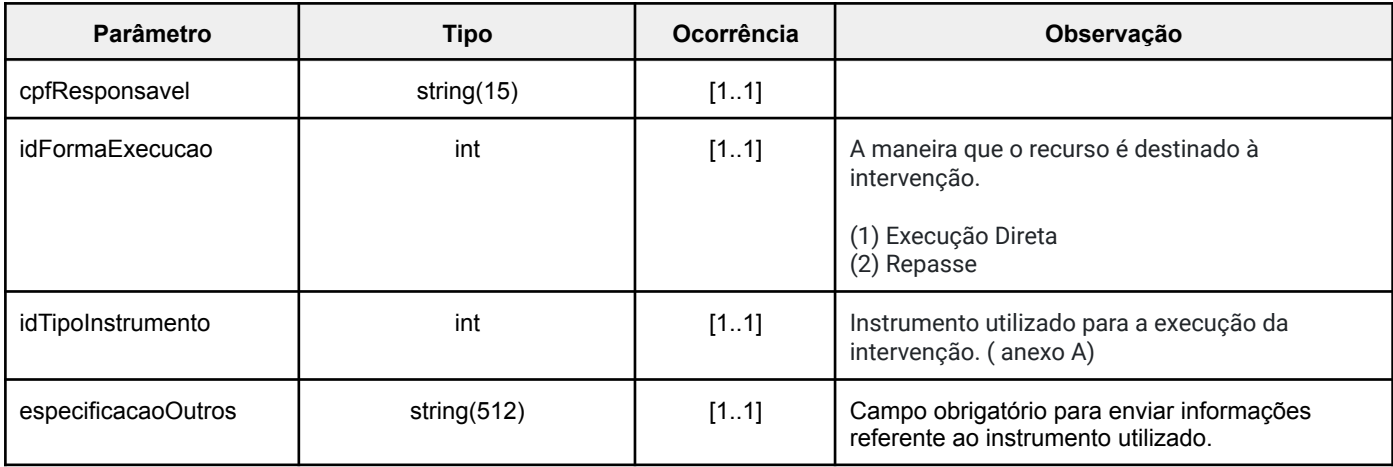

### **2.7. Alterando a Execução Física**

Para alterar os dados da execução física, e**xceto à situação,** deve ser utilizado o serviço de alteração, sendo:

- mesmos parâmetros do serviço de cadastro;
- deve-se enviar apenas parâmetros que precisam ser atualizados;

Endpoint : **/api/protected/execucao/fisica (atualizarExecucaoFisica)**

### **2.8. Alterando a Situação da Obra**

**Endpoint**: /api/protected/historico-situacao/alterar-situacao-investimento

Para alterar a situação da obra é importante que já exista uma Execução Física vinculada a esta obra, ou seja, que o serviço */api/protected/execucao/fisica (salvar )* tenha sido utilizado.

2.8.1. Para modificar a situação da intervenção para **EM EXECUÇÃO** é necessário que exista pelo menos um documento tipo AIO ou OS vinculado à Obra ( **/api/protected/execucao/fisica , parâmetro** *listaAIOOSIntervencao ).*

2.8.2. Para alterar a situação da intervenção para **CONCLUÍDA** é necessário que exista pelo menos um documento tipo TRD ou TA vinculado à Obra ( **/api/protected/execucao/fisica , parâmetro** *listaAIOOSIntervencao )*

2.8.3. Quando a situação enviada for a atual da obra, o sistema não modifica a situação da obra, apenas atualiza os dados da situação atual.

2.8.4. Se a data da situação enviada for **menor** que a data da atual situação, o sistema gera o histórico, porém não modifica a situação atual, ou seja, o sistema permite que seja informado "legado". Importante dizer que para mudar a situação da obra deve-se sempre enviar uma data de situação maior que a atual.

**Ex:** Situação atual da Obra : PARALISADA no dia 28/04. Para esta data ser alterada, deve-se sempre enviar uma data MAIOR que o dia 28/4.

2.8.5. Para verificar a situação atual da Obra, basta utilizar o endpoint */api/protected/projetoinvestimento/obter-por-id* que ele retorna a informação : dataSituacao e idSituacao.

| <b>Parâmetro</b>                 | Ocorrência           | <b>Observação</b>                                                                                                    |
|----------------------------------|----------------------|----------------------------------------------------------------------------------------------------|
| cpfResponsavel                   | [11]                 | CPF responsável pela alteração da situação da obra.                                                                                           |
| dataSituacao                     | [11]                 | Data de alteração da situação da obra, ou seja, data de<br>início da nova situação.<br>"dataSituacao": [ano, mes, dia, hora, minuto, segundo] |
| idSituacao                       | [11]                 | Identificador único da nova situação da obra.<br>1 - Cadastrada<br>3 - Em execução<br>4 - Paralisada<br>5 - Cancelada<br>6 - Concluída        |
| dadosSituacaoCanceladaParalisada | <b>DadosSituacao</b> | Dados que devem ser enviados quando a situação<br>escolhida for: PARALISADA ou CANCELADA.                                                     |
| idProjetoInvestimento            | [11]                 | Identificador Único da Obra.                                                                                                    |

**dto ( descrição do objeto quando utilizado para envio de dados ) - Historico-situacao-resource**

#### **DadosSituacao**

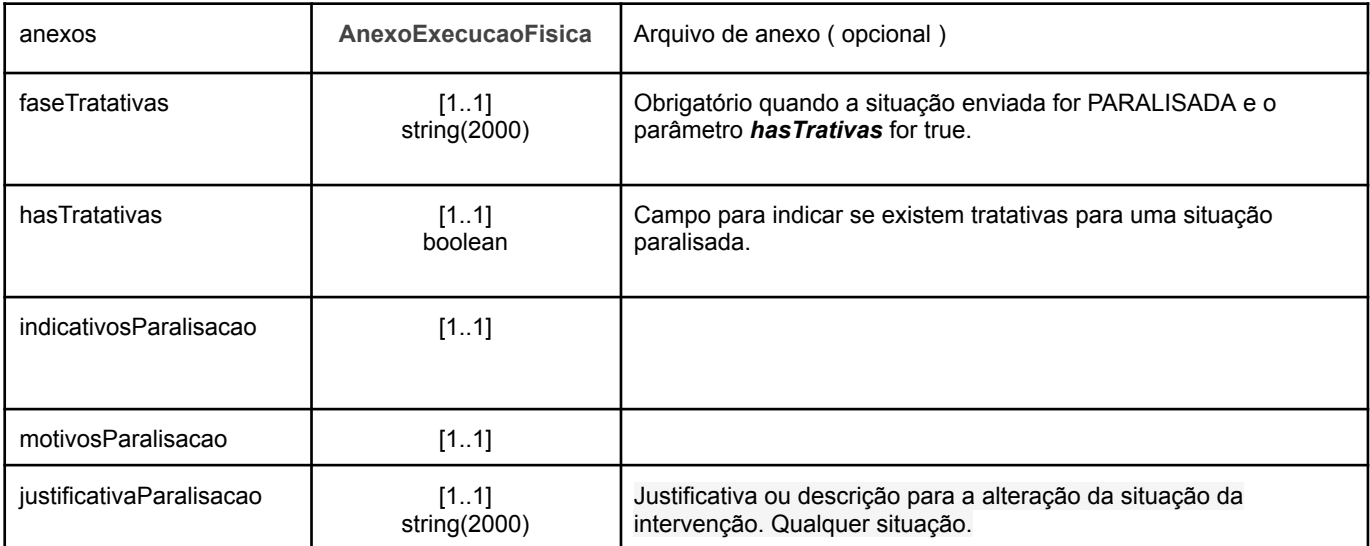

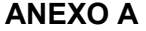

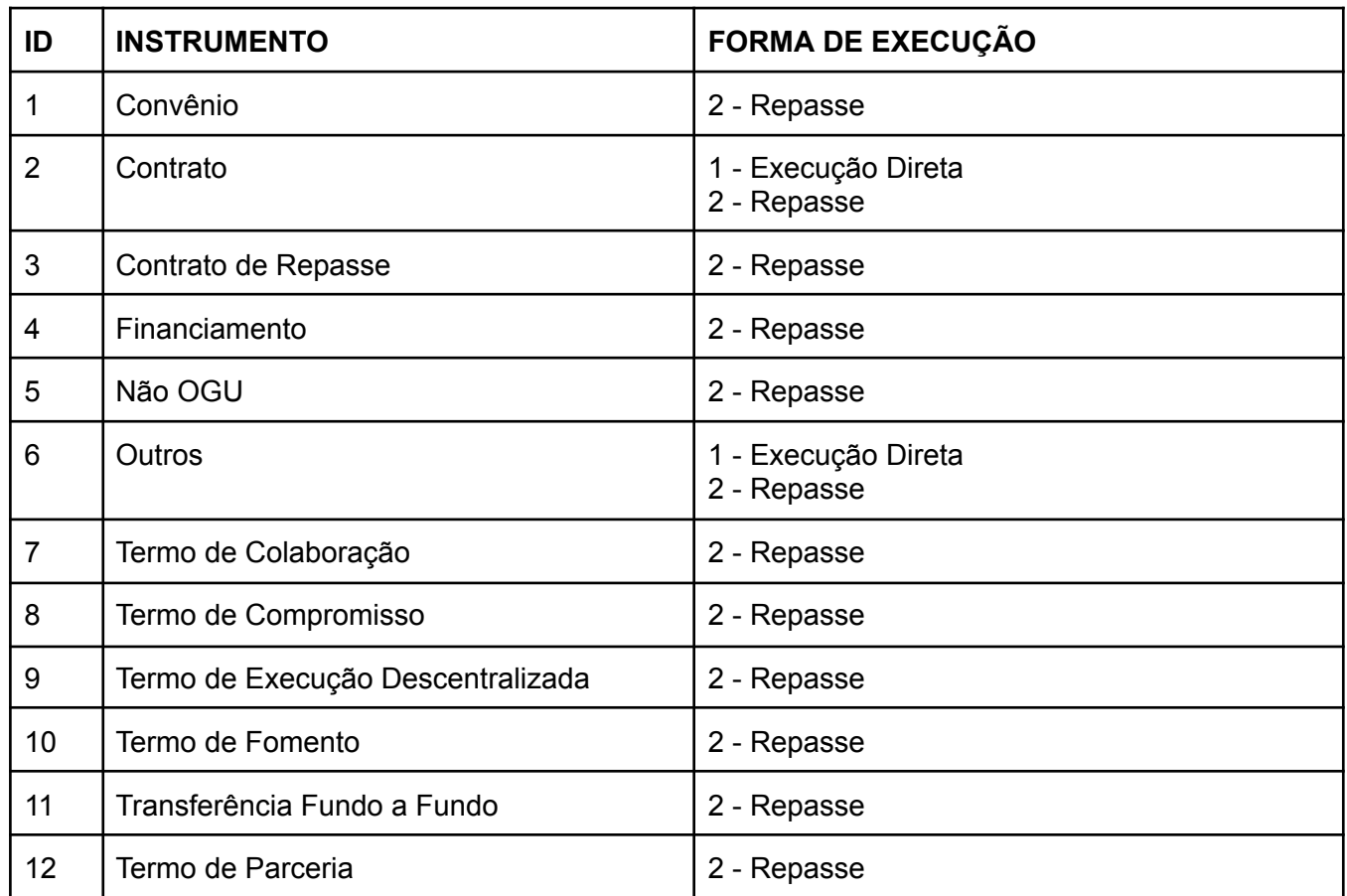

#### **ANEXO B**

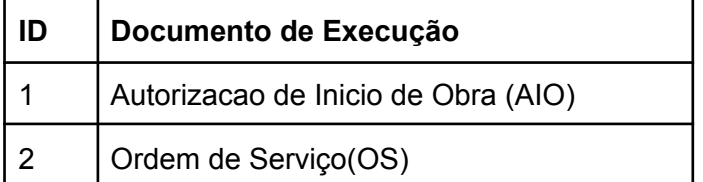

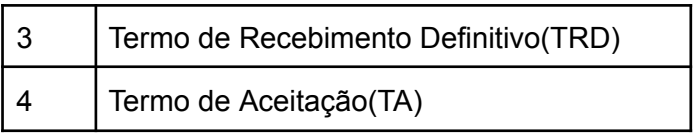